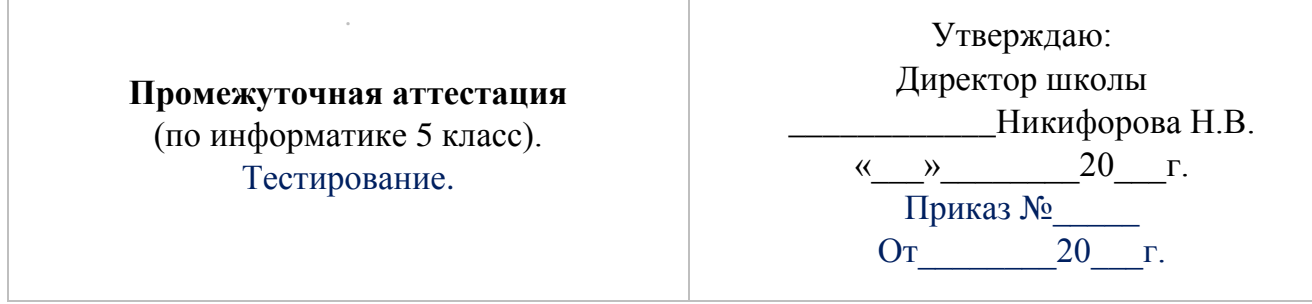

Часть 1 1 вариант. Часть 1 включает 9 заданий с выбором ответа. К каждому заданию даётся 4 ответа, только один из которых правильный.

## 1 Как называется устройство, предназначенное для вывода документа на бумагу?

1. Монитор. 2. Сканер. 3. Принтер. 4. Цифровая камера

# 2 Закончите предложение «Для вычислений, обработки

информации и управления работой компьютера служит...»

1. Память. 2. Процессор. 3. Монитор. 4. Принтер.

#### 3 Какое из перечисленных ниже устройств используется для хранения данных в компьютере?

1. Жесткий диск. 2. Сканер. 3. Процессор. 4. Дисковод.

## 4 Если горит индикатор Caps Lock, какие буквы будут вводиться?

1. Прописные. 2. Строчные. 3. Курсив. 4. Жирные.

#### 5 В каком году был создан первый компьютер?

1.1946г. 2.1147г. 3.1895г. 4.1492г.

#### 6 Выберите характеристики предметов и явлений, которые человек воспринимает при помощи органов зрения:

1. Громкий, Светлый, Сочный. 2. Яркий, Тусклый, Светлый,

3. Тусклый, Светлый, Сочный. 4. Огромный, Красный, Звонкий

## 7 Укажите орган чувств, с помощью которого здоровый человек получает большую часть информации

 $2. \overline{y}$ ши.  $1. \Gamma$ лаза. 3. Кожа.  $4.$  Hoc.

## 8 Что такое окно?

1. Программа, в которой работает человек. 2. Картинка на экране монитора. 3. Значок на экране монитора. 4. Область экрана, в которой происходит работа с программой.

## 9 Стандартный графический редактор WINDOWS

2. Photoshop. 3. Paint. 4. Microsoft Word  $1. Gimp.$ 

## Часть 2

Часть 2 состоит из 2 заданий. Ответом к заданиям этой части является заполненная таблица в бланке ответов.

#### 10 Укажите вид информации по приведенным примерам:

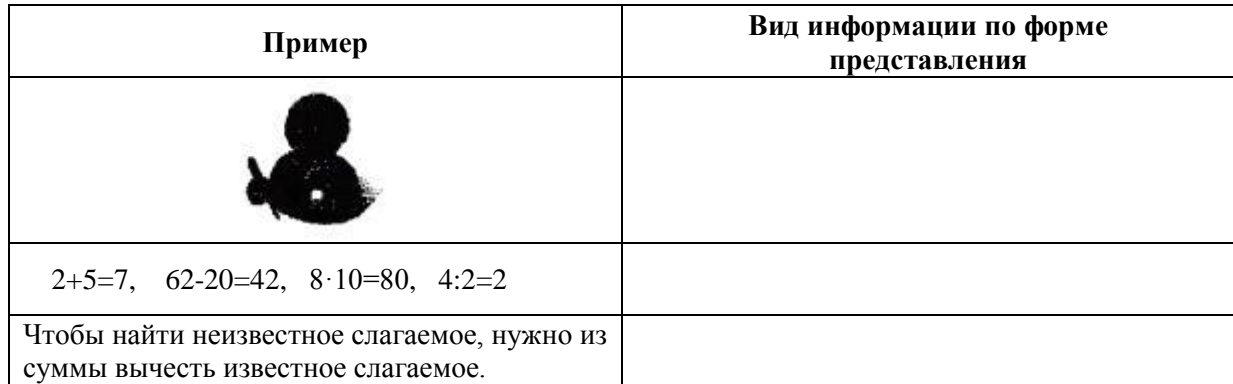

#### 11 Решить логическую задачу табличным способом. (Заполнить таблицу в бланке **OTBETOB**)

Три одноклассницы - Соня, Тоня и Женя - занимаются в различных спортивных секциях: одна - в гимнастической, другая - в лыжной, третья - в секции плавания. Каким видом спорта занимается каждая из девочек, если известно, что Соня плаванием не увлекается, Тоня в лыжную секцию никогда не ходила, а Женя является победителем соревнований по лыжам?

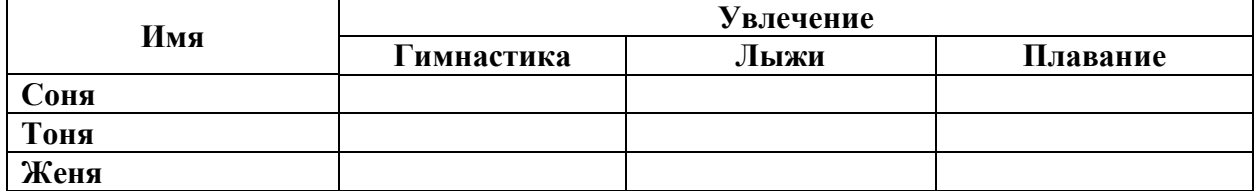

#### Часть 3

Часть 3 состоит из 1 практического задания, которые необходимо выполнить на компьютере в графическом редакторе Paint.

#### Задание «Повторяющиеся элементы вокруг нас».

1. Откройте графический редактор Paint.

2. Нарисуйте веточку рябины.

3. Необходимо сделать заготовку только одной ягодки, а затем составить из копий гроздь.

4. Листья получены также из одного маленького листочка.

5. Один листочек мы копируем и с помощью операции Отразить/Повернуть располагаем листья в разных направлениях.

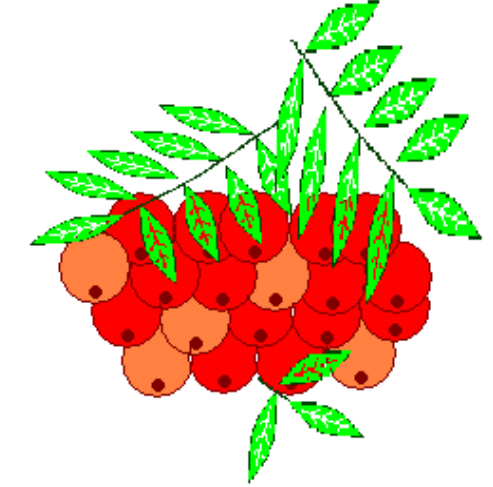